# IP 3.2. Creatie van een door gebruiker gedefinieerde CLI-sjabloon met één lijn en meerdere lijnopdrachten ٦

# Inhoud

**Inleiding** Voorwaarden Vereisten Gebruikte componenten Configureren Voorbeeld enkele opdracht Verwijdering van gebruiker vanaf het apparaat Multiple Opdrachten Voorbeeld Crypto Key Generation op switch Problemen oplossen

# Inleiding

Dit document beschrijft hoe u door de gebruiker gedefinieerde CLI-sjablonen kunt maken met opdrachten voor één regel en meerdere regels.

# Voorwaarden

## Vereisten

Cisco raadt kennis van de volgende onderwerpen aan:

- Prime-infrastructuur (PI)
- Siabloonfuncties
- CLI-opdrachten

## Gebruikte componenten

De informatie in dit document is gebaseerd op de volgende software- en hardware-versies:

 $\cdot$  PI 3.2.

De informatie in dit document is gebaseerd op de apparaten in een specifieke laboratoriumomgeving. Alle apparaten die in dit document worden beschreven, hadden een opgeschoonde (standaard)configuratie. Als uw netwerk live is, moet u de potentiële impact van elke opdracht begrijpen.

## **Configureren**

## Voorbeeld enkele opdracht

## Verwijdering van gebruiker vanaf het apparaat

• Om een gebruikersnaam in het apparaat te maken.

Opmerking: In dit voorbeeld wordt de gebruikersnaam geschrapt.

```
BGL14-1.S.04-2900-1#show running-config | i username
username cisco privilege 15 password 0 cisco
username jkadmin privilege 15 secret 9 $9$XOCmcxGJyySQhk$v.mz/x5WKDKzpXrGb6k8to5Q5YFinNWfb3c5V5Xqmjo
username jkprime privilege 15 secret 9 $9$9IKexQCpUzUJK.$U2j/h4s8LpDFhwh59SJZm18Gb/cBNQT3SqFPLPCPupA
username inniti privilege 15 password 7 151B05020D3E22
BGL14-1.S.04-2900-1#
```
● Ga naar Configuratie > Functies & Technologieën > Mijn sjablonen > CLI-sjablonen Een sjabloon met meerdere opdracht maken:

```
Example from User Guide
Adding Multi-line Commands
To enter multi-line commands in the CLI Content area, use the this syntax:
<MLTCMD>First Line of Multiline Command
Second Line of Multiline Command
......
......
Last Line of Multiline Command</MLTCMD>
Image<sub>2</sub><MLTCMD>
no username inniti
y
</MLTCMD>
```
A | Configuration / Templates / Features & Technologies

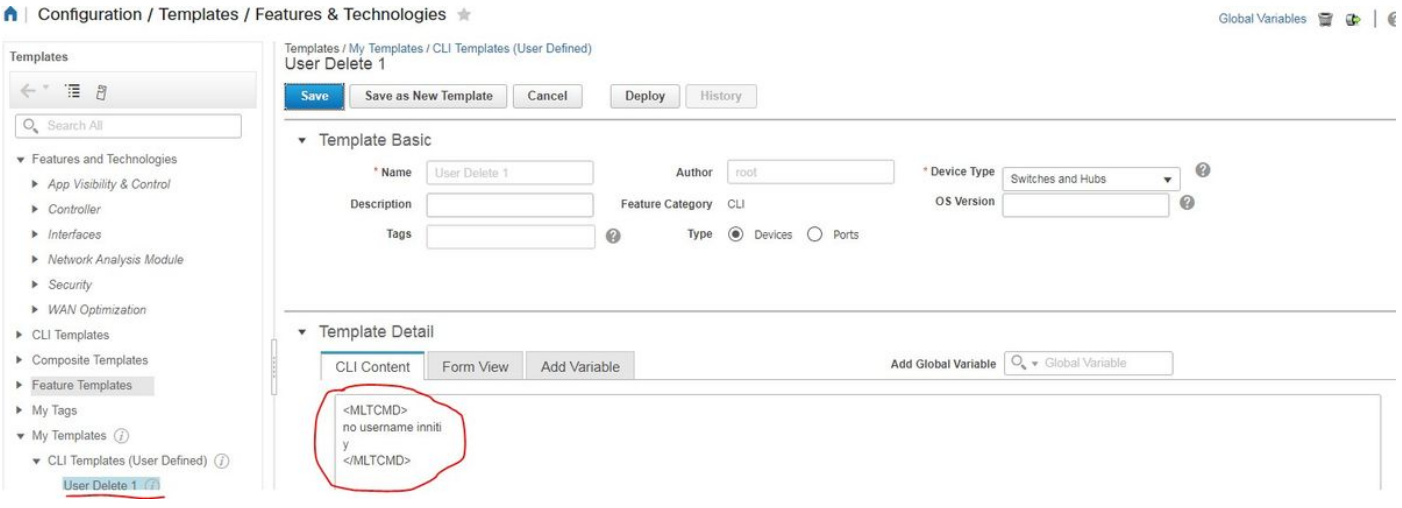

• U implementeert de sjabloon.

Opmerking: Selecteer het apparaat en controleer de sjabloon opnieuw.

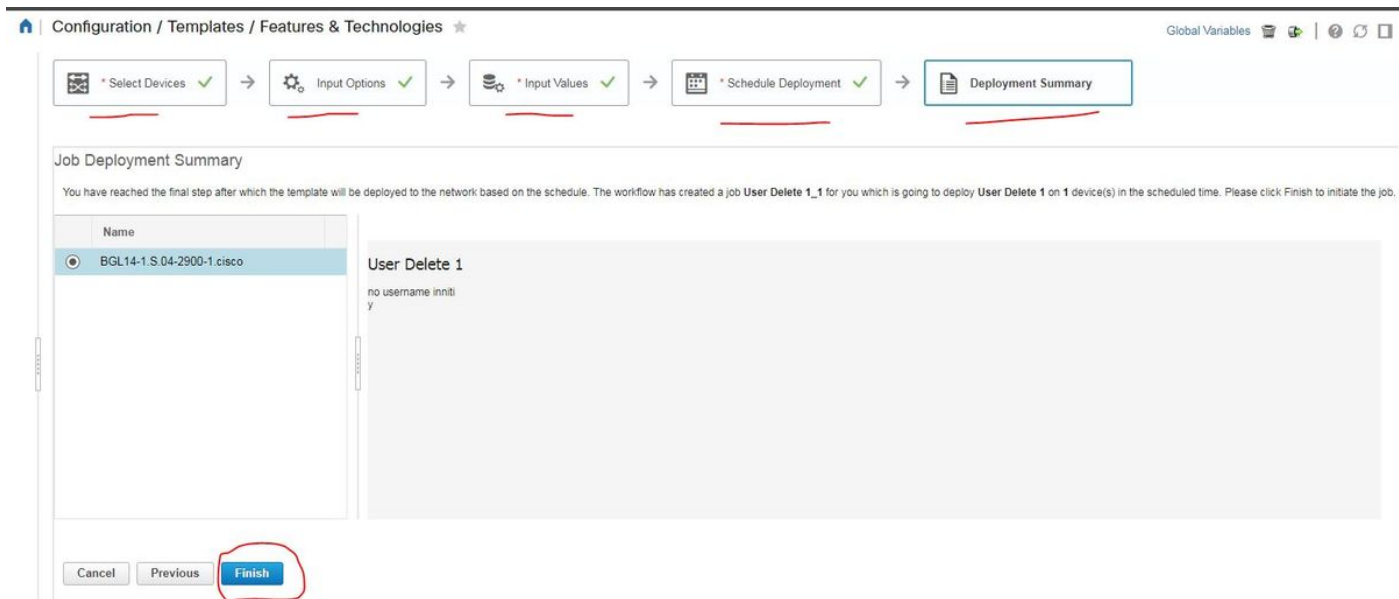

Zodra u een taak hebt geïmplementeerd die correspondeert, wordt deze op de achtergrond ● uitgevoerd en kunt u de status ervan controleren als u op de taakstatus klikt zoals wordt weergegeven:

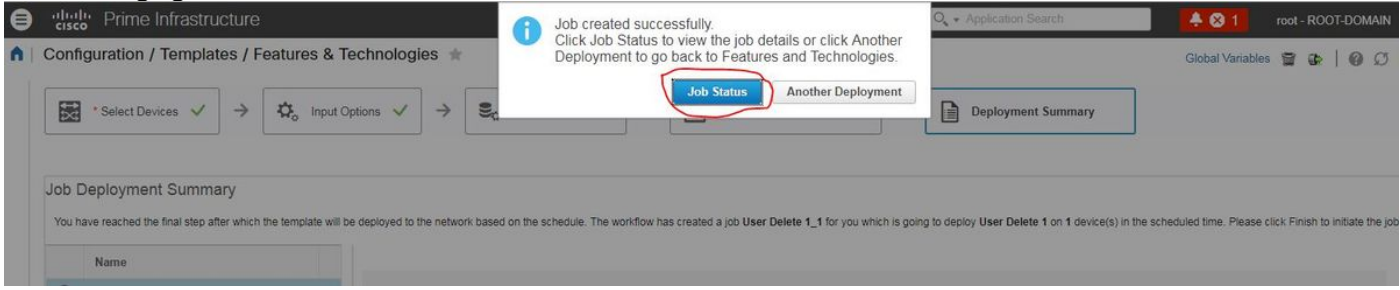

### Verifiëren

• Controleer de status in zowel PI als in apparaat:

Op PI:

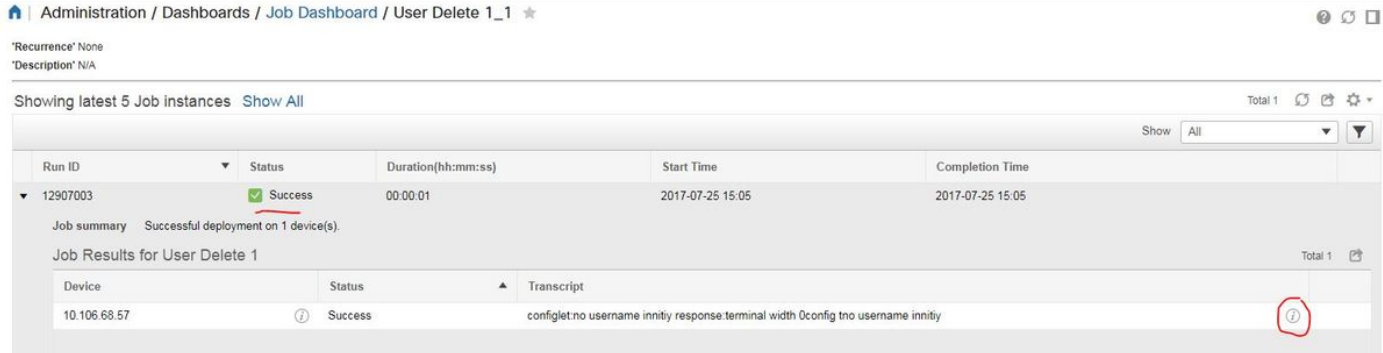

### Op apparaat:

Gebruikersnaam inniti wordt verwijderd.

```
BGL14-1.S.04-2900-1#show running-config | include username
username cisco privilege 15 password 0 cisco
username jkadmin privilege 15 secret 9 $9$XOCmcxGJyySQhk$v.mz/x5WKDKzpXrGb6k8to5Q5YFinNWfb3c5V5Xqmjo
username jkprime privilege 15 secret 9 $9$9IKexQCpUzUJK.$U2j/h4s8LpDFhwh59SJZm18Gb/cBNQT3SqFPLPCPupA
BGL14-1.S.04-2900-1#<mark>8</mark>
```
Ga naar Configuratie > Functies & Technologieën > Mijn sjablonen > CLI-sjablonen

#### • Eén sjabloon met interactieve opdrachten maken

Example from user guide

Adding Interactive Commands

An interactive command contains the input that must be entered following the execution of a command.

To enter an interactive command in the CLI Content area, use the following syntax:

CLI Command<IQ>interactive question 1<R>command response 1 <IQ>interactive question 2<R>command response 2

where <IQ> and <R> tag are case-sensitive and must be entered as uppercase In het voorbeeld:

#INTERACTIVE

no username inniti<IQ>confirm<R>y

#ENDS\_INTERACTIVE

#### ↑ | Configuration / Templates / Features & Technologies ★

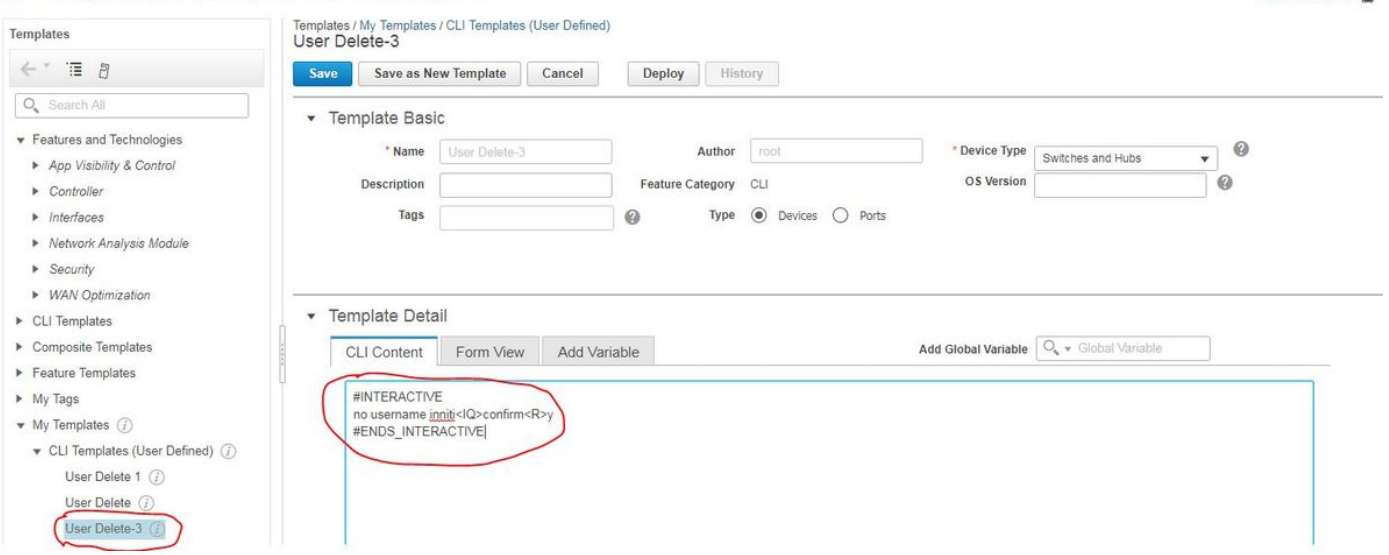

Global Variables

• U implementeert de sjabloon.

### Verifiëren

#### • Controleer de status in zowel PI als apparaat:

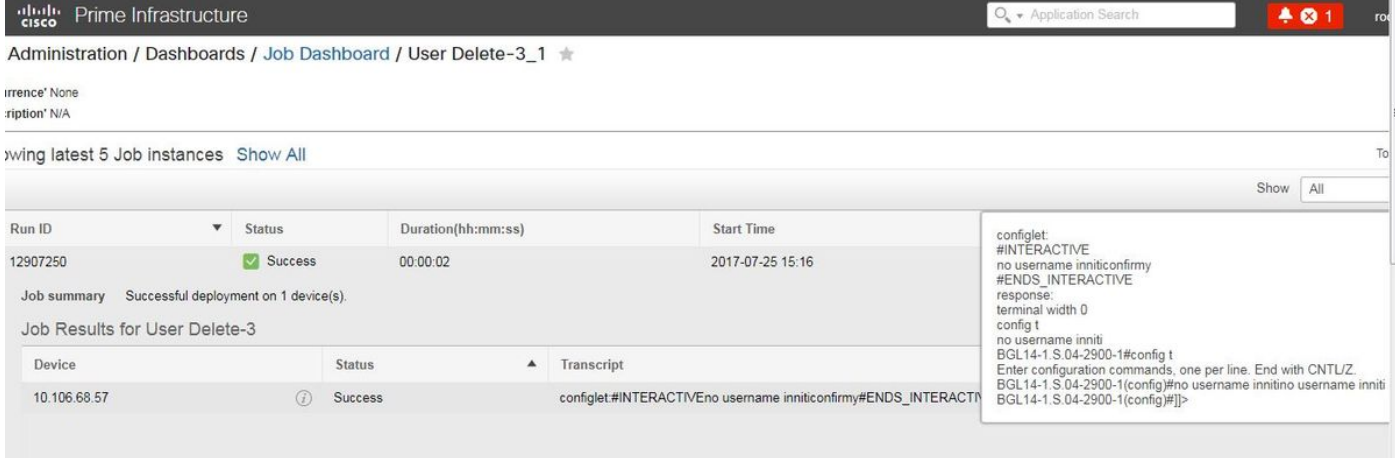

Opmerking: Voor interactieve opdrachten wordt opgemerkt dat in weinig voorbeelden "Interactive Question", wanneer deze volledig is gekopieerd, niet goed werkt. In zo'n geval moet je gewoon het laatste woord typen. Bijvoorbeeld, wanneer u volledige zin houdt zal het mislukken. #INTERACTIVE geen gebruikersnaam in <IQ>Deze handeling zal alle gebruikersbenaming-gerelateerde configuraties met dezelfde naam verwijderen. Wil je doorgaan? [bevestigen]<R>Y #ENDS\_INTERACTIVE.

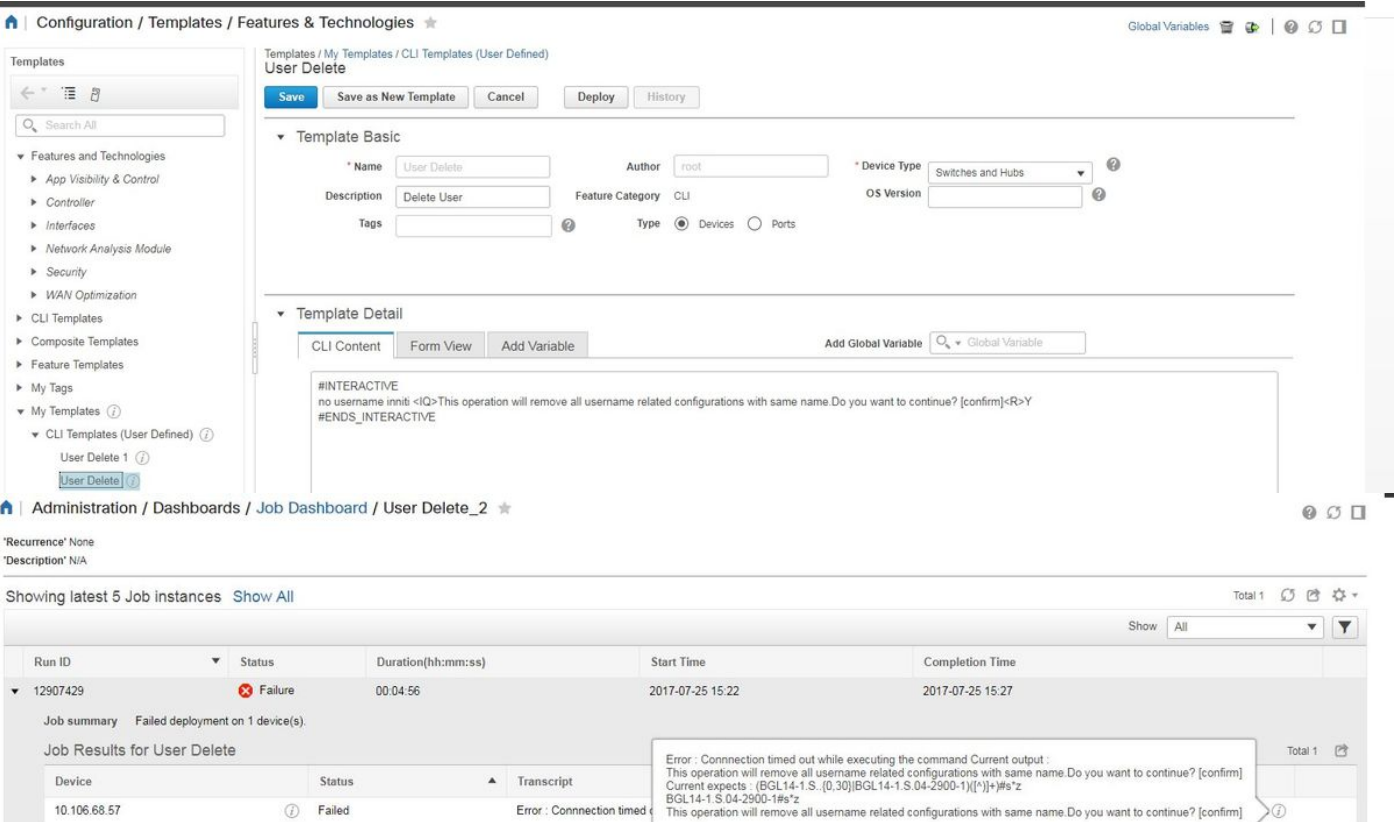

## Multiple Opdrachten Voorbeeld

## Crypto Key Generation op switch

• Hoe ziet de opdracht er op het apparaat uit tijdens het gebruik:

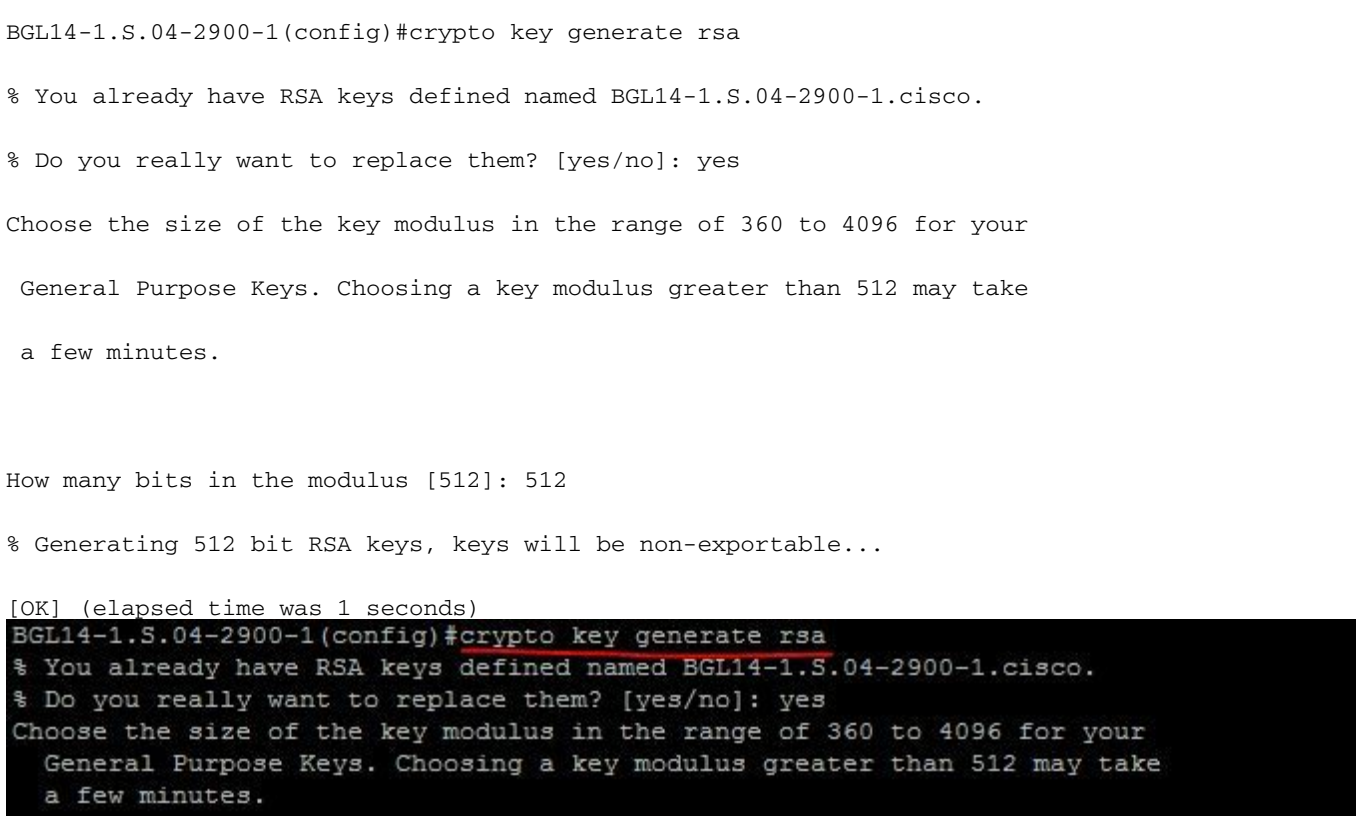

How many bits in the modulus [512]: 2048

• Gebruik van meerdere opdrachten:

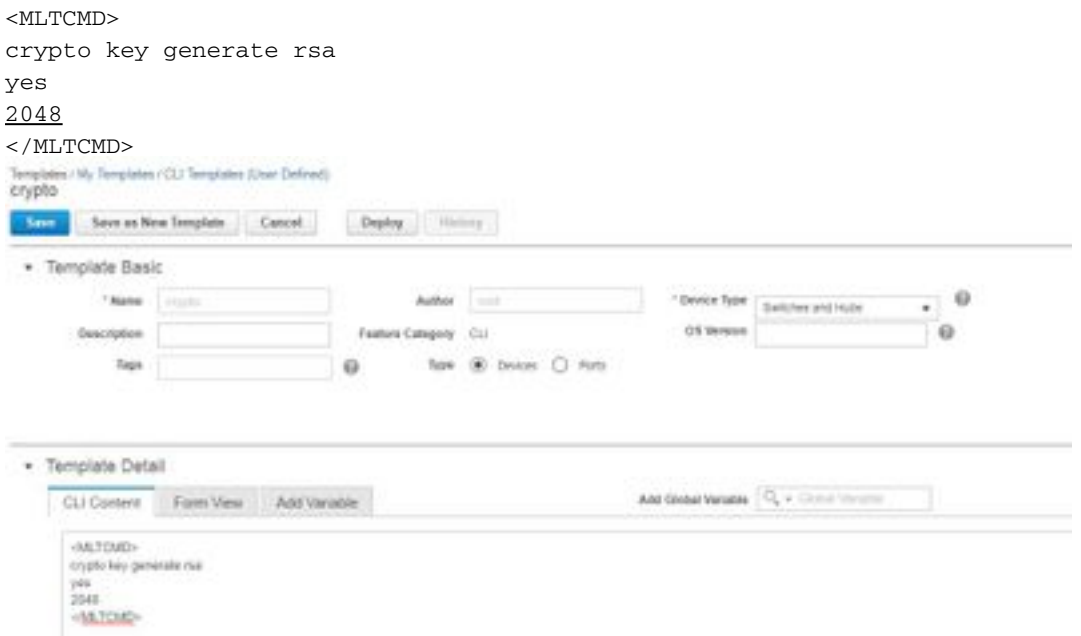

• U implementeert de sjabloon.

## Verifiëren

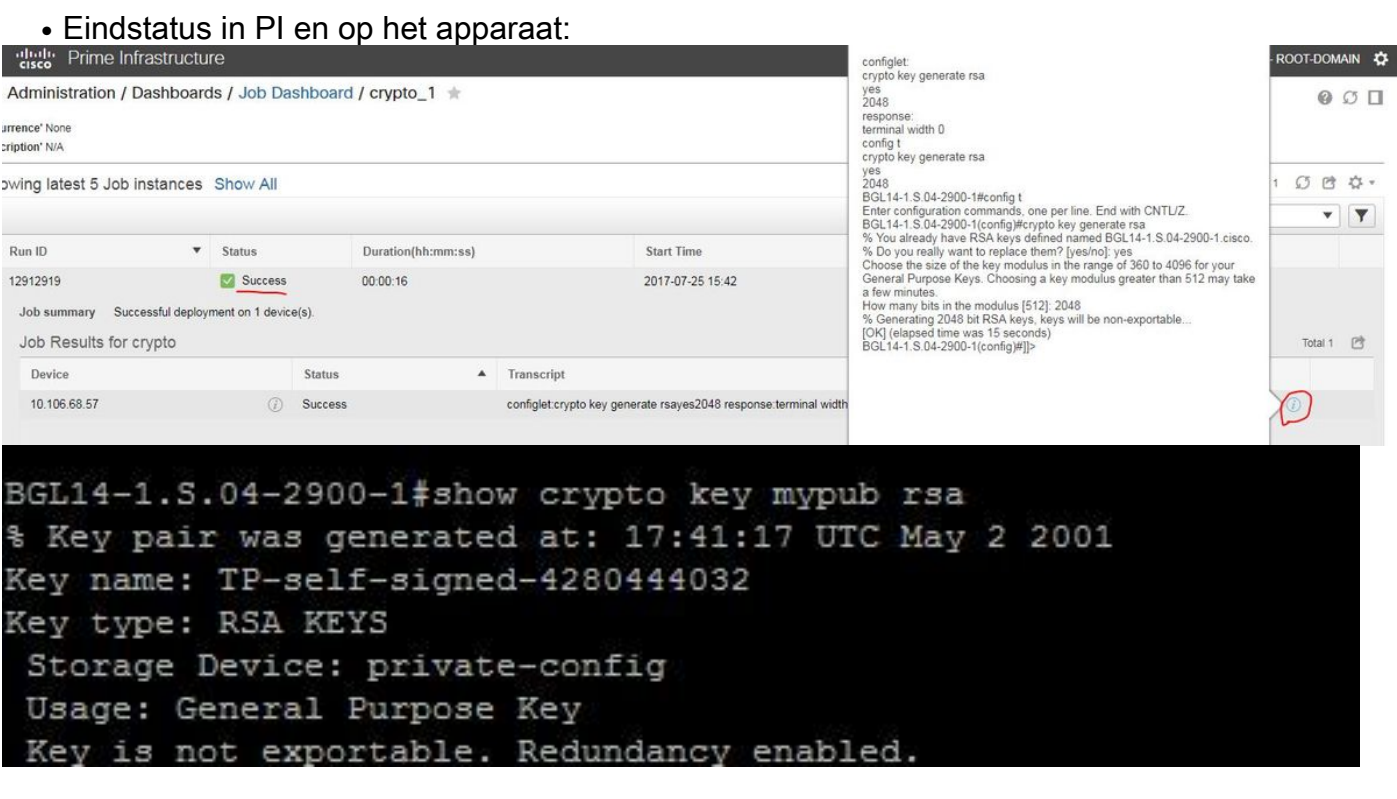

• Gebruik van interactieve opdracht:

#### #INTERACTIVE

crypto key generate rsa<IQ>yes/no<R>yes<IQ>512<R>2048

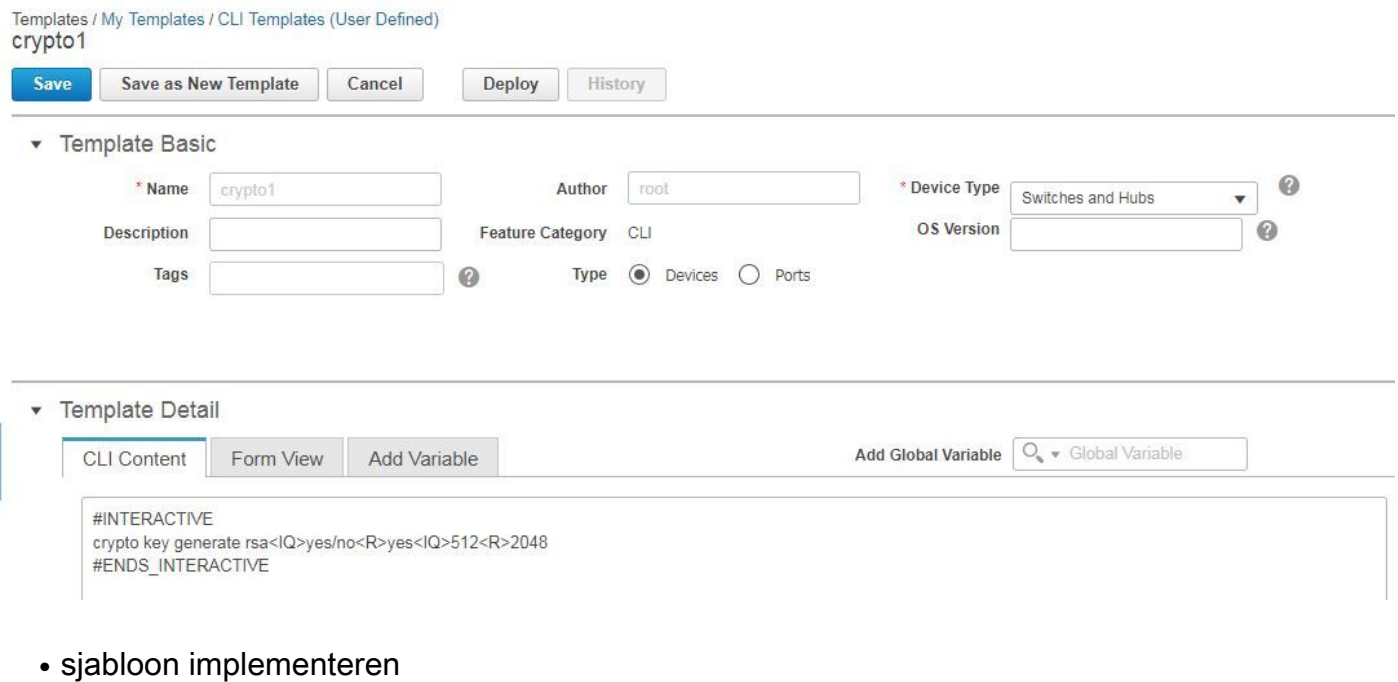

## Verifiëren

### ● Eindstatus in PI:

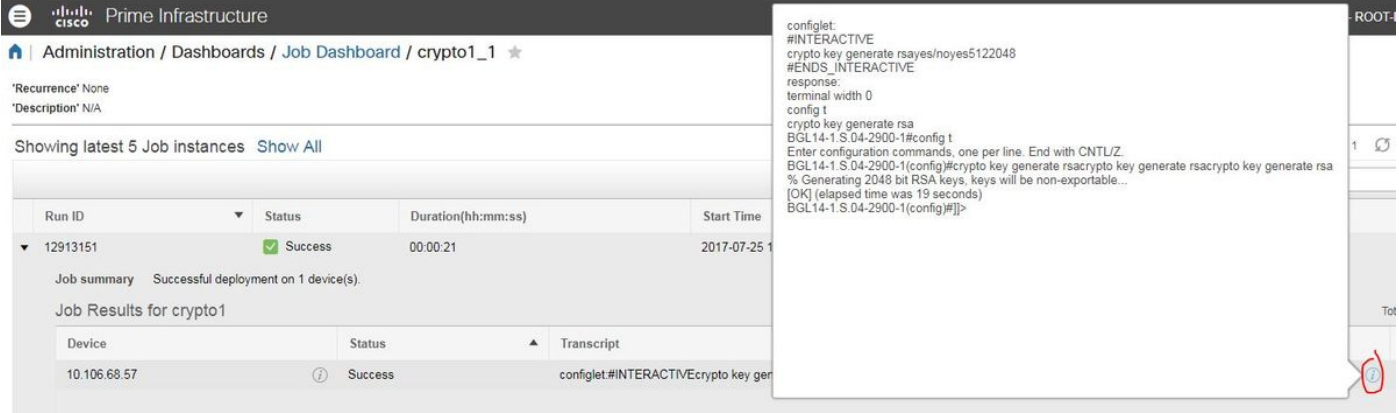

# Problemen oplossen

Er is momenteel geen specifieke troubleshooting-informatie beschikbaar voor deze configuratie.